## **Descrição:**

Essa função realiza o reset do arquivo da ECU Bosch 0281012474, deixando-a pronta para se codificar automaticamente com um novo veículo.

### **Passo a Passo**

- 1. Desmonte a ECU localizada próximo a bateria do veículo;
- 2. Conecte o cabo MULTI na ECU como na imagem abaixo;
- 3. Conecte o cabo MULTI no FAZ+.

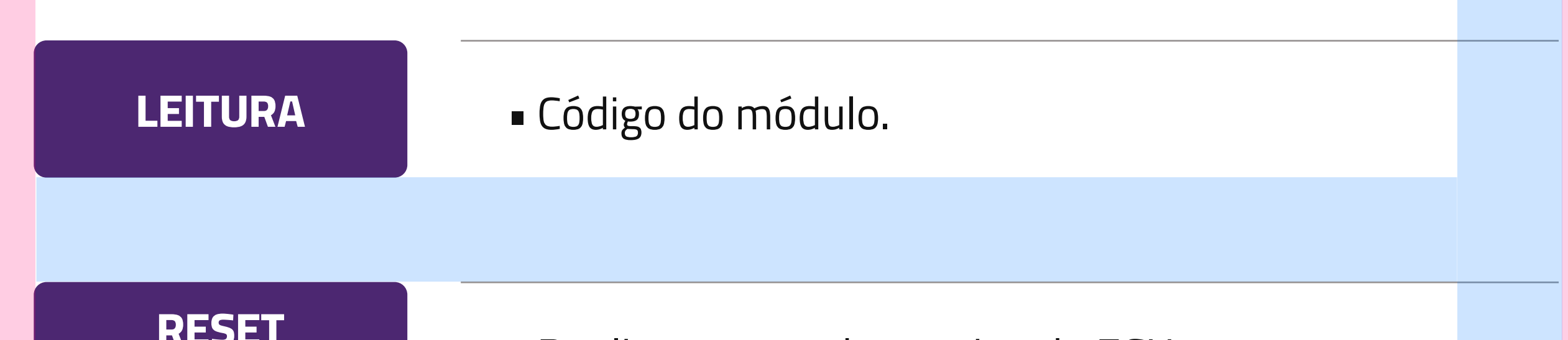

# **RESET**

### **ARQUIVO** • Realiza o reset do arquivo da ECU.

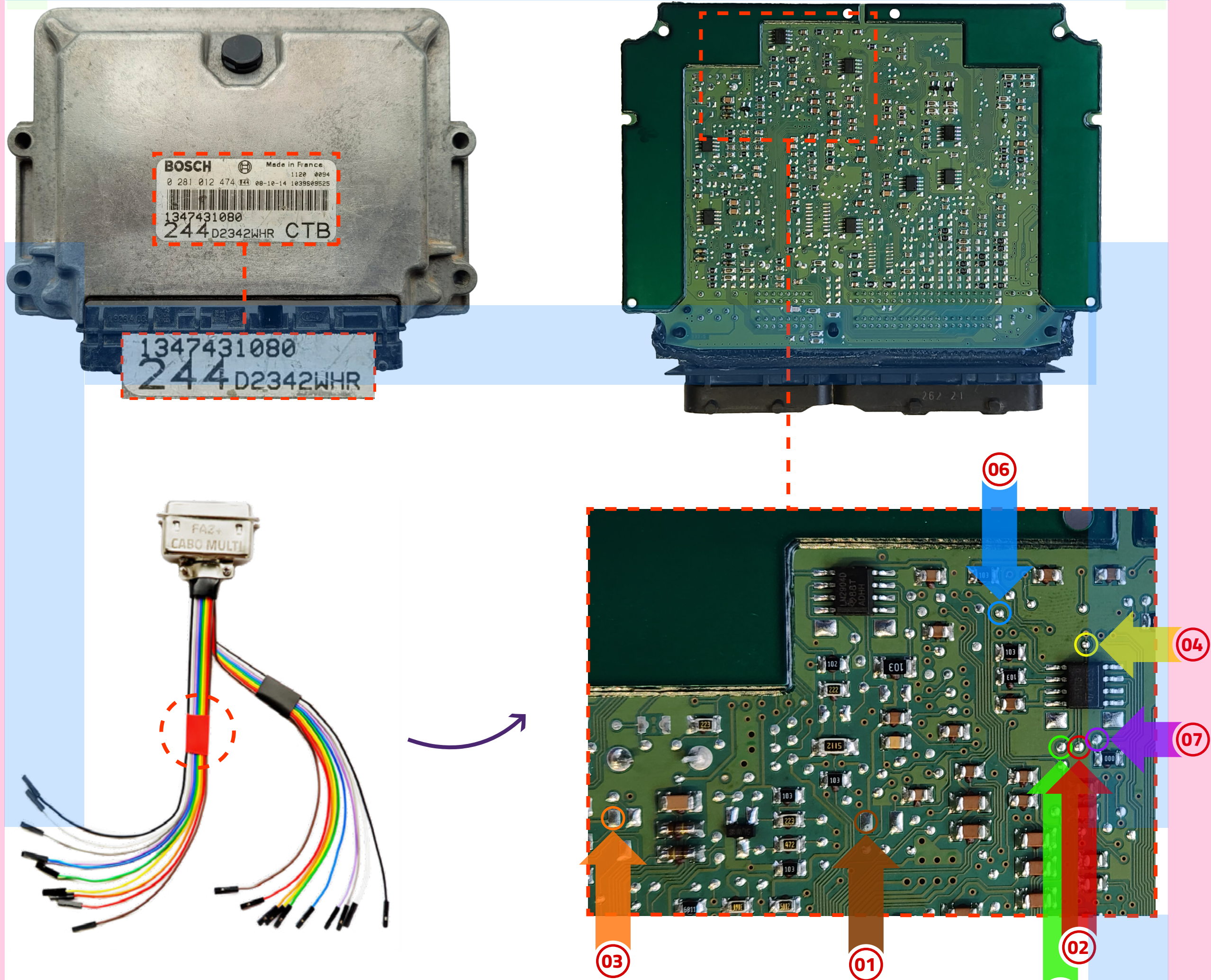

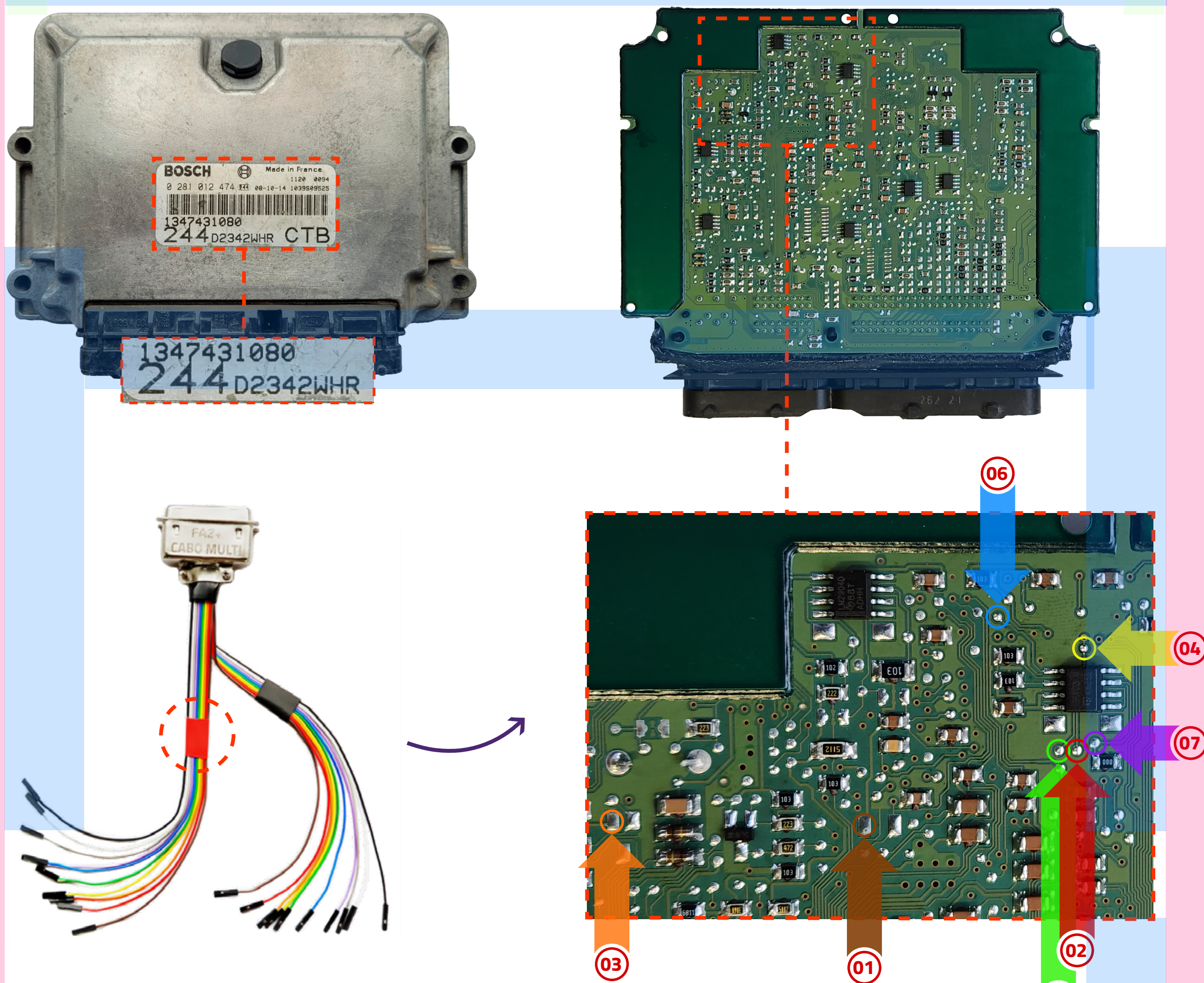

## **Funções disponíveis:**

**05**

#### Dúvidas? Entre em contato com o suporte 0800 426 2772